## WIRELESS DUCT TEMPERATURE **SENSOR**

## **QUICK INSTALLATION SHEET**

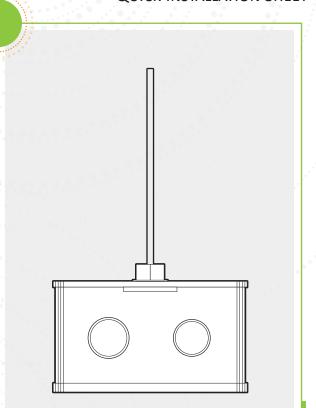

On the provided list of device serial numbers,

document the location for each Autani

**EXAMPLE** 

Temperature Sensor.

Select a location in the ductwork to install the Autani Temperature Sensor:

- Vertically or horizontally in the duct
- ☐ With minimum clearances for ventilation
- ☐ If possible, near the center of the mesh network where the transmission signal strength is strongest

For more information, refer to the device siting plan and contact your system administrator.

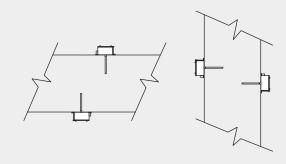

Drill holes for mounting the Autani Temperature

- 1. Drill a hole for the temperature probe using a 3/8" (10 mm) drill bit.
- 2. Insert the probe in the hole and mark where to drill the holes for the two mounting screws.
- 3. Remove the probe and drill the holes for both mounting screws using a 1/8" (3 mm) drill bit.

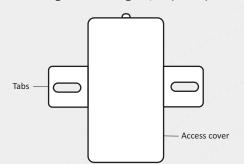

Create knockout to be used for the power wires.

- 1. Select the knockout to be used based on size, location and whether or not conduit is to be used.
- 2. Loosen the screw on the base enough to open the cover but do not remove the screw.
- 3. Remove the hinged cover.
- 4. Carefully remove the Autani Wireless Transceiver from the box, leaving the wires
- 5. Punch through the appropriate knockout.

| Knockout | Size                | Number |
|----------|---------------------|--------|
| PG16     | 0.74 in. (18 87 mm) | 2      |
| PG11     | 0.90 in. (22.76 mm) | 4      |

Power the Autani Temperature Sensor.

- 1. Connect conduit if required.
- 2. Pull the HVAC power wires into the base through the knockout.
- 3. Connect low voltage sensor wires to the HVAC equipment 24V Hot and Common using the provided wire nuts.

| Wiring Table: Autani Wireless Module to Duct<br>Temperature Probe Sensor |                           |                 |  |
|--------------------------------------------------------------------------|---------------------------|-----------------|--|
| Autani<br>Wireless<br>Module                                             | Duct Temperature<br>Probe | Power<br>Source |  |
| Red                                                                      | -                         | 24V             |  |
| Black                                                                    | Green                     | 24V Common      |  |
| Orange                                                                   | White                     | -               |  |
| White                                                                    |                           | -               |  |

NOTE: Wire according to local standards.

Reattach the cover.

- 1. Carefully position the transceiver and all wiring in the base.
- 2. Insert the cover hinges into the slots in the base.
- 3. Close the cover.
- 4. Tighten the screw to secure the cover to the base.

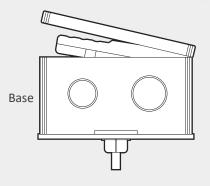

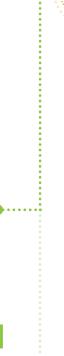

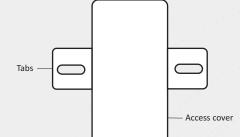

Mount the Autani Temperature Sensor.

- 1. Insert the probe into the duct.
- 2. Line up the sensor with the mounting holes drilled in Box 3.
- 3. Secure the sensor using the mounting screws provided.

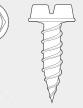

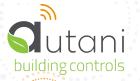

## WIRELESS DUCT TEMPERATURE SENSOR

**QUICK INSTALLATION SHEET** 

## SERIAL NUMBER INFORMATION AND TRACKING

The serial number or ID of a device is used to track device installation locations and details for the commissioning process. The identification information for each device should be tracked in a meaningful way, many devices include duplicate 'stickers' with this information. Autani provides an iOS app to assist with the process.

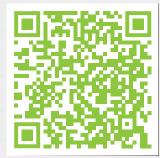

For help getting starting with the iOS Commissioning App please see Autani's User Guide for the iOS Commissioning App.

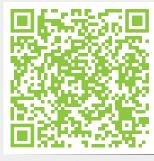

Once commissioning details are collected, either through the iOS Commissioning App, or by tracking identifiers on drawings/spreadsheets. Please provide this information to support@ autani.com to begin the commissioning process.

Color versions available @ autani.com Document Number : 80155 | June 2022